1. 新規ご登録はこちら>>をクリック

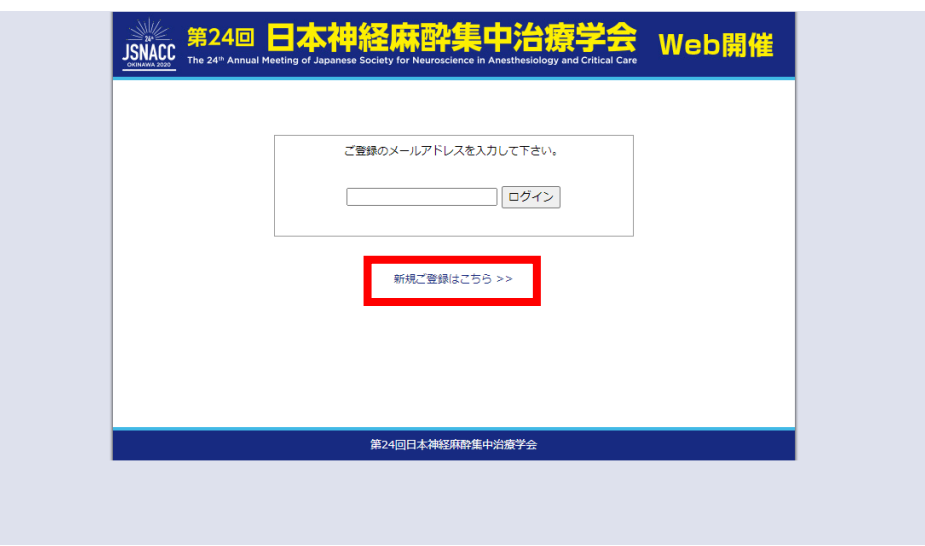

2. 会員番号、姓・名、ご所属、メールアドレスを入力し「ご入力内容の確認」ボタンをクリック

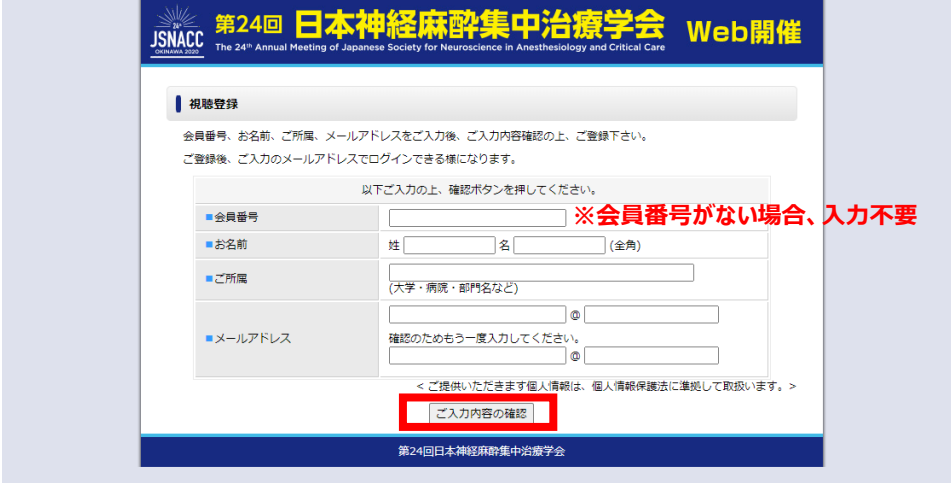

3.登録内容を確認後、修正がなければ「この内容で受講登録」ボタンをクリック

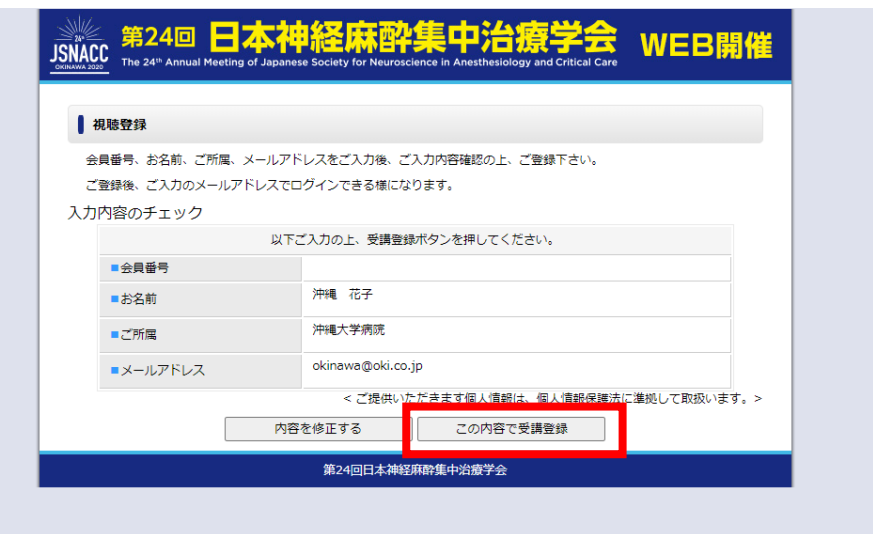

4.こちらからをクリック

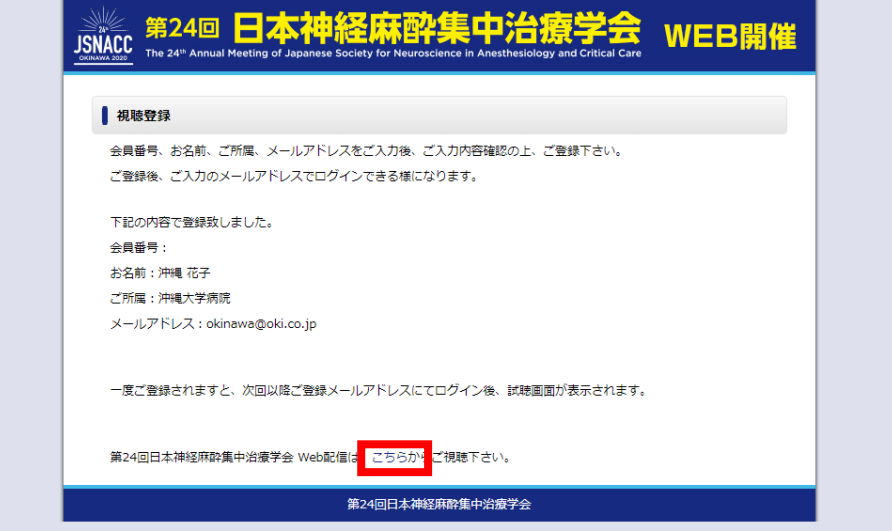

5.プログラムを選択し視聴・閲覧

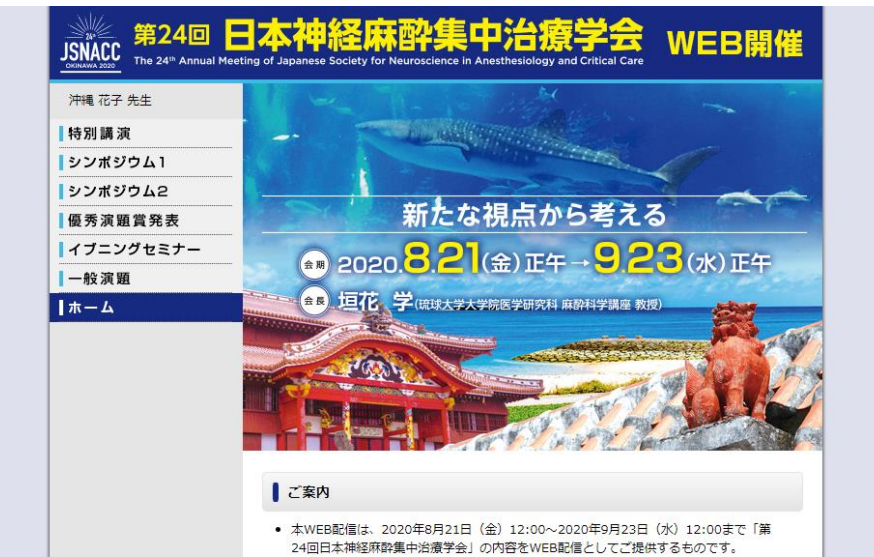

## 6.次回から登録したE-mailアドレスを入力しログイン

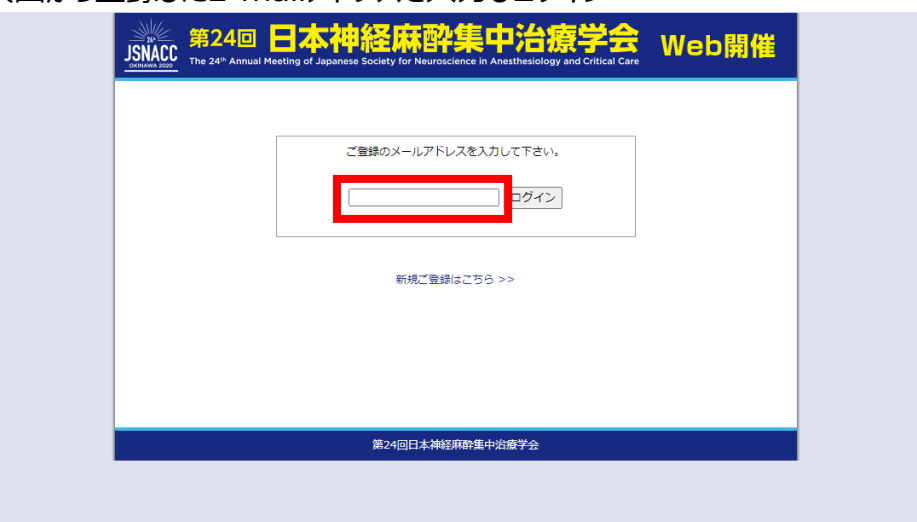